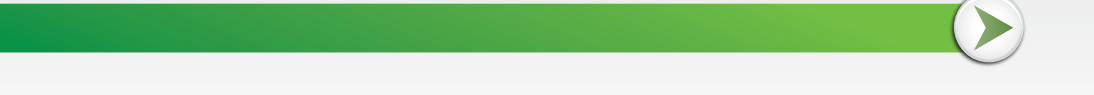

## Cómo transferir activos desde Morgan Stanley hasta Fidelity Investments

Para iniciar una transferencia de activos desde Morgan Stanley hasta Fidelity Investments, repase las dos opciones que se resumen aquí. Si necesita ayuda, llame a un representante de Fidelity Stock Plan Services al 800-544-9354.

## **Opción 1:** Inicie una transferencia de activos desde Morgan Stanley hasta Fidelity

- 1. Complete y envíe la *Letter of Authorization for Stock Transfer* (Carta de autorización para transferencia de acciones) de Morgan Stanley, que puede encontrar en el sitio web de Morgan Stanley en [https://www.stockplanconnect.com/forms/5738-SPS.pdf.](https://www.stockplanconnect.com/forms/5738-SPS.pdf)
- 2. Cuando llene el formulario, tenga en cuenta la siguiente información clave:
	- a. En *Company Name* (Nombre de la empresa), marque **Restricted Stock** (Acciones restringidas) como *Plan Type* (Tipo de plan).
	- b. En la sección *Part II Instructions* (Parte II: Instrucciones) el **4 Digit DTC Number** (número de central de custodia colectiva y de compensación de cuatro dígitos) de Fidelity es **0226.**
	- c. Para buscar el número de su Fidelity Account, inicie sesión en [NetBenefits.com.](http://www.netbenefits.com/) En *Investment Accounts* (Cuentas de inversión), verá los datos de su cuenta de corretaje individual. El número de la cuenta consta de nueve dígitos y suele comenzar con una letra (X, Y o Z) seguida de ocho números.
	- d. No olvide enviar con el formulario una fotocopia de su licencia de conductor o identificación oficial.
- 3. Envíe el formulario por correo o fax a Morgan Stanley según las instrucciones indicadas en él. Cuando Morgan Stanley reciba sus documentos completados, lo llamarán por teléfono llevar a cabo una verificación verbal de su solicitud.
- 4. Espere entre 7 y 10 días hábiles a que Morgan Stanley procese su solicitud después de recibirla. Si tiene alguna pregunta sobre cómo llenar el formulario, llame a Morgan Stanley al 800-367-4777.

Consulte más información sobre sus datos de costo de origen en "Cómo modificar sus datos de base de costo" al final de este documento.

## **Opción 2:** Inicie una transferencia de activos en Fidelity.com/toa.

Si desea iniciar una transferencia de activos mediante el sitio web de Fidelity, siga estos pasos:

- 1. Visite [Fidelity.com/toa.](http://fidelity.com/toa) Haga clic en *Start a New Transfer* (Iniciar nueva transferencia) y a continuación inicie sesión.
- 2. En el campo *Firm Name* (Nombre de empresa), ingrese *Morgan Stanley Global Stock Plan Services*.
- 3. En *Account Number*, ingrese su número de cuenta de Morgan Stanley.
- 4. Seleccione un *Account Type* (Tipo de cuenta). Fidelity recomienda elegir *Individual*.
- 5. A continuación, se le pide *Choose Your Account* (elegir su cuenta) a la cual se hará la transferencia de activos. Seleccione la cuenta de corretaje individual que esté usándose para conservar las concesiones de su plan de acciones.
- 6. En *Transfer All Account Assets* (Transferir todos los activos de la cuenta), elija *Yes* (Sí) o *No*.

Si elige *No*, deberá especificar el tipo de valor (*Security Type*), la posición (*Position*), el símbolo (*Symbol*), el nombre del fondo (*Fund Name*), el número de identificación de valores emitidos con certificado o anotación en cuenta (*CUSIP*) y la cantidad (*Quantity*).

- 7. Ingrese la dirección y el número de teléfono de Stock Plan Services de Morgan Stanley: Morgan Stanley, Global Stock Plan Services, PO Box 182616, Columbus, OH 43218-2616. Teléfono del centro de contacto: 1-800-367-4777
- 8. Incluya una copia de la *Letter of Authorization for Stock Transfer* (Carta de autorización para transferencia de acciones) obligatoria de Morgan Stanley que puede encontrar en el sitio web de Morgan Stanley en [https://www.stockplanconnect.com/forms/5738-SPS.pdf.](https://www.stockplanconnect.com/forms/5738-SPS.pdf)

Cuando llene el formulario, tenga en cuenta la siguiente información clave:

- a. En *Company Name* (Nombre de la empresa), marque **Restricted Stock** (Acciones restringidas) como *Plan Type* (Tipo de plan).
- b. En la sección *Part II — Instructions* (Parte II: Instrucciones) el **4 Digit DTC Number** (número de central de custodia colectiva y de compensación de cuatro dígitos) de Fidelity es **0226.**
- c. Su número de cuenta consta de nueve dígitos y suele comenzar con una letra (X, Y o Z) seguida de ocho números.
- d. No olvide enviar con el formulario una fotocopia de su licencia de conductor o identificación oficial.
- 9. Revise la información que ingresó en el sitio de Fidelity y, cuando esté todo bien, haga clic en *Submit* (Enviar).
- 10. Imprima, firme y envíe por correo a Fidelity el formulario prellenado *Transfer of Assets* (Transferencia de activos) de Fidelity. Después de que Fidelity reciba el formulario, y si está todo en orden, la transferencia de activos debería demorar entre cinco y siete días hábiles.

## **Cómo modificar sus datos de base de costo en ambas opciones**

Cuando transfiere a su Fidelity Account acciones desde Morgan Stanley u otro corredor externo, las acciones transferidas, si las adquirió antes del 1.º de enero de 2011, no incluirán su base de costo original. Para entender mejor qué es la base de costo y cómo modificarla en las acciones transferidas cuando estén en Fidelity, consulte [How to Change Your Cost Basis Information](https://www.fidelity.com/customer-service/how-to-change-your-cost-basis-info) (Cómo modificar sus datos de base de costo) en el sitio web de Fidelity.

Morgan Stanley y Fidelity Investments no son empresas asociadas.

Se incluye un enlace a material de terceros para su comodidad. El propietario del contenido no está afiliado a Fidelity y es el único responsable de la información y los servicios que proporciona. Fidelity se exime de cualquier responsabilidad derivada del uso que usted haga de dicha información o servicios.

Fidelity Stock Plan Services, LLC, brinda servicios administrativos o de mantenimiento de registros al plan de compensación de acciones de su empresa, además de cualquier servicio proporcionado directamente al plan por su empresa o sus proveedores de servicios.

Fidelity Brokerage Services LLC, Miembro de la Bolsa de Valores de Nueva York, SIPC 900 Salem Street, Smithfield, RI 02917 © 2022 FMR LLC. Todos los derechos reservados. 1043535.1.0 46/34974

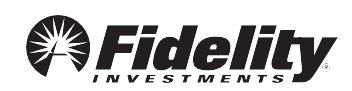